# **Ligninger med Mathcad**

# for standardforsøget for B-niveau

**Udgave 1.02**

- Eksemplerne viser hvordan man kan finde frem til facit.
- Eksemplerne viser **ikke** hvordan besvarelsen kan formuleres.
- Der forudsættes et vist kendskab til Mathcad.

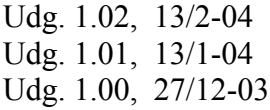

Karsten Juul

**Lighedstegnet i en ligning der skal løses, skal være det fede lighedstegn.** Dette skrives ved at taste Ctrl+plus eller ved at vælge det på boolesk-paletten, som fås frem ved at klikke på  $\leq$  som er på matematikpaletten.

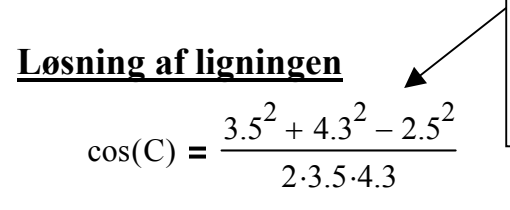

for at bestemme en vinkel i en trekant.

# **Bestem løsningen i** [0°;180°] **sådan:**

- 1) Klik på C i ligningen.
- 2) Vælg Symbolics/Variable/Solve.

#### **Få løsningen omskrevet til gradtal sådan:**

- 1) Tast =  $(dvs. sædv. = på testatur).$
- 2) Skriv deg i det sorte felt til højre:

Skrives brøkstreg efter at tæller er skrevet, skal de blå streger markere hele tæller før brøkstregen skrives. Udvid markering ved at taste mellemrum.

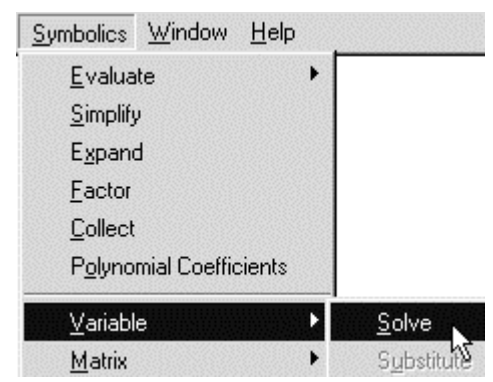

 $.62044251113299773376 = 35.549$  deg

I stedet for deg kan bruges ° , som tastes alt+0176, hvis man først har tastet

 $\circ$  := deg

# **Løsning af ligningen**

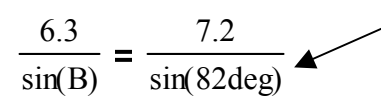

Fjern ikke gangetegnet før deg . Gangetegnet skrives automatisk og ses kun når der er klikket i ligningen.

for at bestemme en vinkel i en trekant.

# **Bestem løsningen i** [0°;90°] **sådan:**

- 1) Klik på B i ligningen.
- 2) Vælg Symbolics/Variable/Solve.

# **Få løsningen omskrevet til gradtal sådan:**

- 1) Tast = .
- 2) Skriv deg i det sorte felt til højre:

 $\sin(.875000000000000000000 \cdot \sin(82. \cdot \text{deg})) = 60.053 \text{ deg}$ 

# **Bestem løsningen i** [90°;180°] **sådan**:

- 1) Skriv 180deg .
- 2) Kopiér den første løsning ind efter 180deg .
- 3) Tast = .
- 4) Skriv deg i det sorte felt til højre:

```
180 \text{deg} - \text{asin}(.875000000000000000000 \cdot \text{sin}(82. \cdot \text{deg})) = 119.947 \text{deg}
```
# **Løsning af ligningen**

$$
\frac{a}{\sin(65 \deg)} = \frac{4.9}{\sin(74 \deg)}
$$

for at bestemme en side i en trekant.

#### **Bestem løsningen sådan:**

- 1) Klik på a i ligningen.
- 2) Vælg Symbolics/Variable/Solve.
- 3) Tast = .

$$
4.9000000000000000000 \cdot \frac{\sin(65. \cdot \text{deg})}{\sin(74. \cdot \text{deg})} = 4.62
$$

# **Løsning af ligningen**

 $32.6$ deg + v + 73.1deg = 180deg

for at bestemme en vinkel i en trekant.

#### **Bestem løsningen sådan:**

- 1) Klik på v i ligningen.
- 2) Vælg Symbolics/Variable/Solve.

74.300000000000000000 deg ⋅

# **Løsning af ligningen**

$$
x^2 - 8 \cdot x + 10 = 0
$$

# **Bestem løsningerne sådan:**

- 1) Klik på x i ligningen.
- 2) Vælg Symbolics/Variable/Solve.

3) 
$$
Tast evt. = .
$$

$$
\begin{pmatrix} 1 \\ 4 + 6^2 \\ \frac{1}{4 - 6^2} \end{pmatrix} = \begin{pmatrix} 6.449 \\ 1.551 \end{pmatrix}
$$

Det ses at løsningerne er  $4 \pm \sqrt{6}$ .

# **Begrund at der ikke er flere løsninger:**

Der er ikke flere løsninger da en andengradsligning ikke kan have mere end to løsninger.

# **Løsning af ligningen**

 $2.86 \cdot 0.958^{x} = 1.31$ 

## **Bestem løsningerne sådan:**

- 1) Klik på x i ligningen.
- 2) Vælg Symbolics/Variable/Solve.

18.197155956798804931

#### **Begrund at der ikke er flere løsninger:**

Der kan ikke være flere løsninger for ligningens venstreside er aftagende da den er på formen  $b \cdot a^x$  med  $b > 0$  og  $0 < a < 1$ .

# **Løsning af ligningen**

 $log(51) = 8.5 \cdot k - 2.5$ 

# **Bestem løsningerne sådan:**

- 1) Klik på k i ligningen.
- 2) Vælg Symbolics/Variable/Solve.

.49500825601152192539

## **Begrund at der ikke er flere løsninger:**

Der kan ikke være flere løsninger da en førstegradsligning ikke kan have mere end én løsning.

# **Løsning af ligningen**

$$
5 \cdot x - \frac{1}{10} \cdot x^3 = 10
$$

#### **Bestem løsningerne sådan:**

- 1) Klik på x i ligningen.
- 2) Vælg Symbolics/Variable/Solve. Der fremkommer et kæmpestort udtryk.
- 3) Klik i det kæmpestore udtryk og tast = .

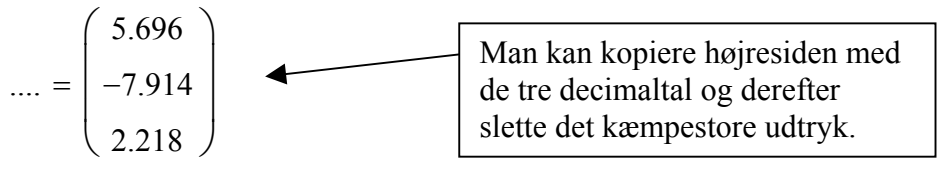

# **Begrund at der ikke er flere løsninger:**

Der kan ikke være flere løsninger da en tredjegradsligning ikke kan have mere end tre løsninger.

# **Løsning af ligningen**

$$
\frac{170}{1+24 \cdot e^{-0.2 \cdot t}} = 3 \cdot e^{0.2 \cdot t}
$$

for at besvare spørgsmålet "Bestem det tidspunkt t hvor de to størrelser er lige store".

#### **Bestem løsningerne sådan:**

- 1) Klik på t i ligningen.
- 2) Vælg Symbolics/Variable/Solve.

17.431775950012311141

#### **Resultatet kan underbygges sådan:**

- 1) Graferne for de to størrelser tegnes i samme koordinatsystem.
- 2) Der vælges et passende udsnit.
- 3) Løsningen markeres (fx ved at sætte hak ved Show Markers for x-aksen og skrive 17.4 i et af de fremkomne sorte felter).

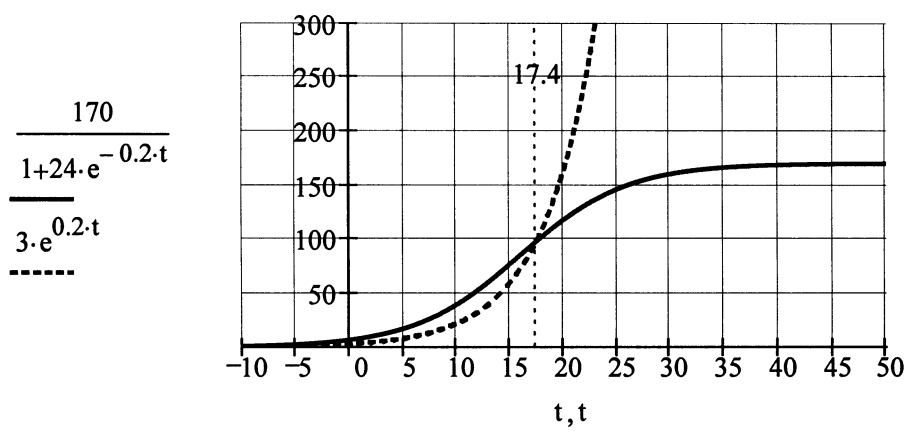

# **Løsning af ligningssystemet**

$$
\begin{pmatrix} k \cdot 3.4^2 + c = 12 \\ k \cdot 3.4^6 + c = 740 \end{pmatrix}
$$

for at bestemme k og c i forskriften  $f(x) = k \cdot 3.4^x + c$ .

#### **Tast ligningssystemet sådan:**

- 1) Klik på [:::] på matriks-paletten og vælg 2 rækker og 1 søjle.
- 2) Tast ligningerne i hver sin af de to sorte felter.

#### **Løs ligningssystemet sådan:**

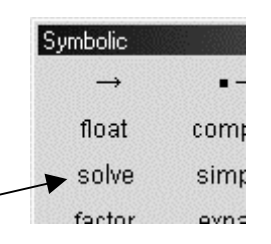

- 1) Klik i en af ligningerne.
- 2) Klik på solve på symbolsk-paletten (ikke i symbolsk-menuen). Symbolskpaletten fås frem ved at klikke på ikonen som er på matematikpaletten.
- 3) Skriv k,c i det sorte felt.

$$
\begin{pmatrix} k \cdot 3.4^2 + c = 12 \\ k \cdot 3.4^6 + c = 740 \end{pmatrix}
$$
 solve, k, c  $\rightarrow$  (0.47481014... 6.51119475...)

Det ses at  $k = 0.4748...$  og  $c = 6.511...$ .

To ikke-proportionale lineære ligninger med to ubekendte kan ikke have mere end ét talpar som løsning.

# **Løsning af ligningssystemet**

$$
\begin{bmatrix} x - 2 \cdot y = 3 \\ (x - 3)^2 + (y - 1)^2 = 4 \end{bmatrix}
$$

for at bestemme de to skæringspunkter mellem en linje og en cirkel.

#### **Tast ligningssystemet sådan:**

- 1) Klik på [:::] på matriks-paletten og vælg 2 rækker og 1 søjle.
- 2) Tast ligningerne i hver sin af de to sorte felter. Det gør ikke noget at parenteser bliver kantede.

# **Løs ligningssystemet sådan:**

Klik i en af ligningerne, klik på solve på symbolsk-paletten, og skriv x,y i det sorte felt.

$$
\begin{bmatrix} x - 2 \cdot y = 3 \\ (x - 3)^2 + (y - 1)^2 = 4 \end{bmatrix} \text{solve, } x, y \rightarrow \begin{pmatrix} \frac{9}{5} & \frac{-3}{5} \\ 5 & 1 \end{pmatrix}
$$

Det ses at skæringspunkterne er  $\left(\frac{9}{5}, \frac{-3}{5}\right)$  og  $(5, 1)$ .

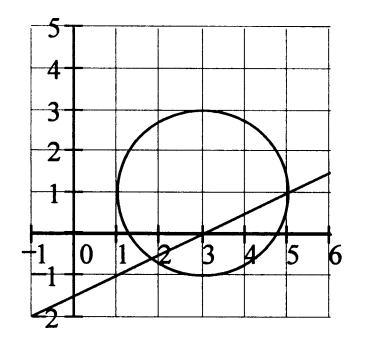